### **© Ольшевский Андрей Георгиевич Консультирую по Скайп da.irk.ru Сайт www.super-code.ru наполняется бесплатными книгами**

# **Информатика, программирование**

### **Оглавление**

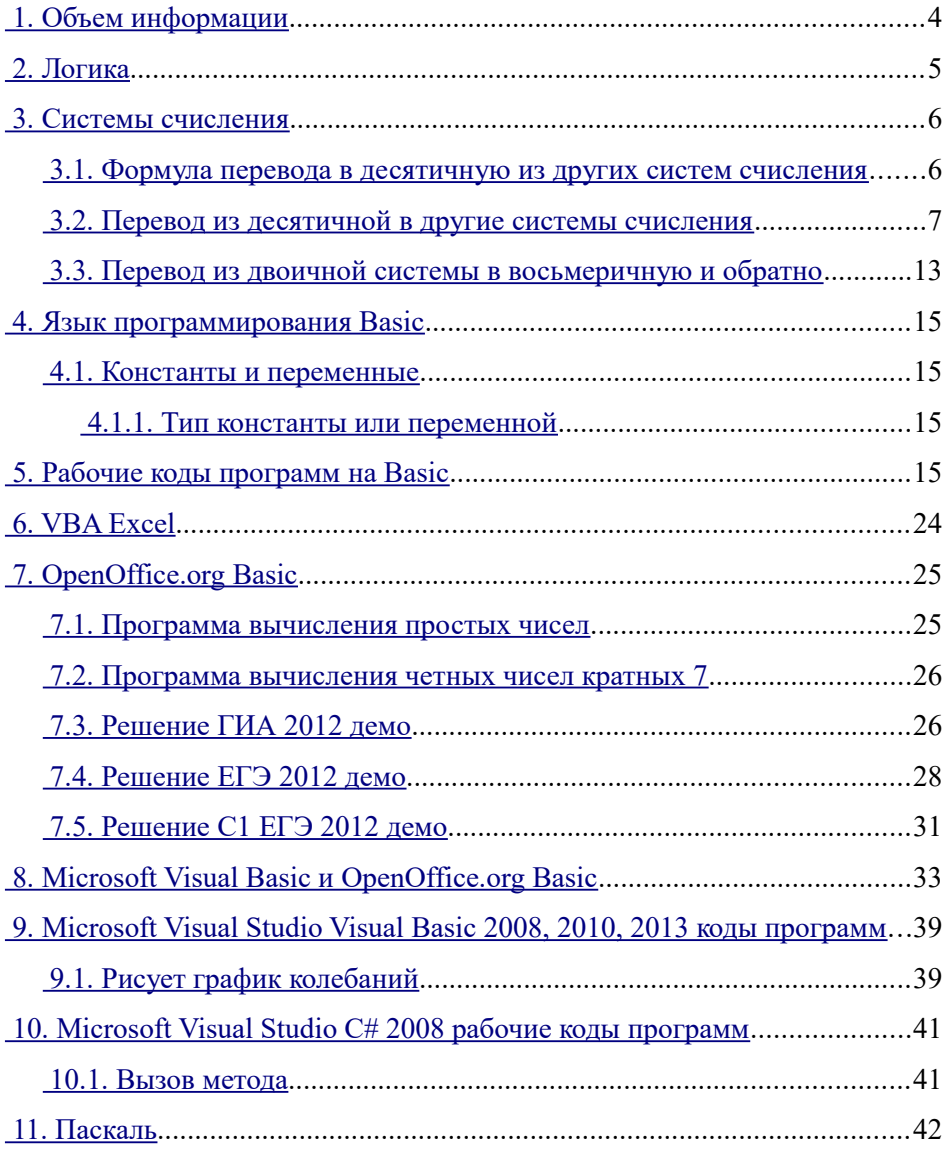

## 12. Решение задач ЕГЭ 2011 демо43

- 12.1. А1043
- 12.2. B1043
- 12.3. С244
- 12.4. С447

### <span id="page-3-0"></span> **1. Объем информации**

 $2^3 = 8$ 

 $2^4 = 16$ 

- $2^5 = 32$
- $2^6 = 64$

 $2^7 = 128$ 

1 байт для 8-ми разрядного числа:

 $2^8 = 256$ 

 $2^9$  = 512

 $2^{10} = 1024$ 

2 байта для 16-ти разрядного числа:

 $2^{16} = 655536$ 

4 байта для 32-ти разрядного числа:

 $2^{32}$  = 4 294 967 296, то есть более 4-х миллиардов.

8 байт для 64-ти разрядного числа:

 $2^{64}$  = 18 446 744 073 709 551 616, то есть более 18·10<sup>18</sup> (18 квинтиллионов).

1 бит — 1 разряд в двоичной системе счисления (одно из 2-х чисел: 0 или 1);

1 бит  $= 2$ 

1 байт = 8 бит =  $2<sup>3</sup>$  бит

1 килобайт = 1024 байта =  $2^{10}$  байт =  $2^{10}$  \*  $2^3$  бит =  $2^{13}$  бит = 8192 бит

1 кБ =  $2^{10}$  Б =  $2^{13}$  бит.

$$
1E = \frac{1\kappa}{2^{10}} = 2^{-10}\kappa
$$

1 мегабайт = 1024 килобайта = 1024 \* 1024 байт = 2<sup>20</sup> байт = 2<sup>23</sup> бит 1 гигабайт = 1024 мегабайта = 1024 \* 1024 \* 1024 байт = 2<sup>30</sup> байт = 2<sup>33</sup> бит 1 терабайт = 1024 гигабайта =  $2^{40}$  байт =  $2^{43}$  бит

8-битный код = 8 бит =  $2<sup>3</sup>$  бит = 1 байт

16-битный код = 16 бит =  $2^4$  бит =  $2^{3+1}$  бит =  $2^3 \cdot 2$  бит = 2 байта

**Задача №1 ОГЭ 2017.** В одной из кодировок Unicode каждый символ кодируется 16 битами. Определите размер следующего предложения в данной кодировке.

Я к вам пишу – чего же боле? Что я могу ещё сказать?

Решение

В предложении 52 символа с пробелами.

52 символа \* 16 бит = 832 бита.

#### <span id="page-4-0"></span> **2. Логика**

 $\neg$  - отрицание (не),  $\neg$ A  $\sim$ A,  $\overline{A}$  - «не A». НЕ(ИЛИ) = И. НЕ(И) = ИЛИ

 $\Lambda$  — конъюнкция (и), логическое умножение  $A \cdot B = F$ ,  $A \& B = F$ ,  $A \cap B =$ F.

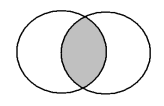

Произведение

$$
\prod_{i=1}^n A_i = A_1 \cdot A_2 \cdots A_n
$$

V — дизъюнкция (или),  $A + B = F$ , A U B = F, A | B = F.

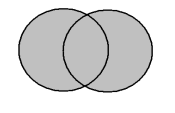

Сумма

$$
\sum_{i=1}^{n} A_i = A_1 + A_2 + \dots + A_n
$$

Объединением или суммой

#### [super-code.ru](http://www.super-code.ru/) Ольшевский А.Г.

→ - импликация — следовательно (если, то)

Из истины не может следовать ложь

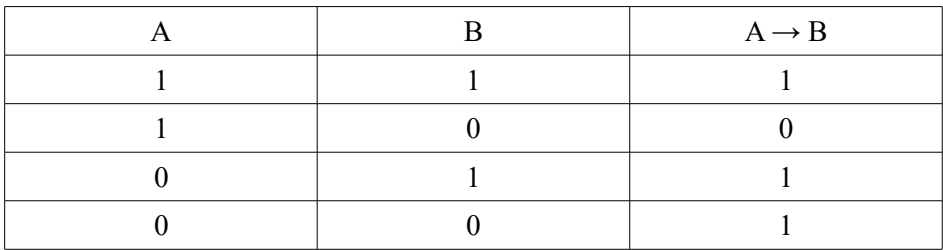

#### ↔ - эквивалентность

Приоритет логических операций

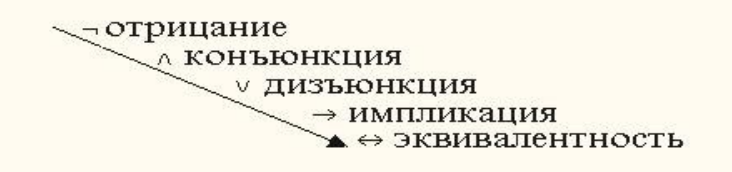

#### <span id="page-5-1"></span> **3. Системы счисления**

#### **3.1. Формула перевода в десятичную из других систем счисления**

<span id="page-5-0"></span>
$$
A_{10} = a_{n} \cdot q^{n} + a_{n-1} \cdot q^{n-1} + \ldots + a_1 \cdot q^{1} + a_0 \cdot q^{0} + a_{-1} \cdot q^{-1} + a_{-m} \cdot q^{-m}
$$

где А<sub>10</sub> — искомое число в десятичной системе счисления;

q – основание исходной системы счисления (количество использованных цифр);

0 — разряд единиц;

1 — разряд десятков;

2 — разряд сотен;

n – разряд;

-1 — разряд 1 цифры после запятой;

- -2 разряд 2 цифры после запятой;
- -m разряд m–ной цифры после запятой;

an — исходное число, стоящее в соответствующем разряде.

Например, переведем число 63,58 в восьмеричной системе счисления в десятичную систему

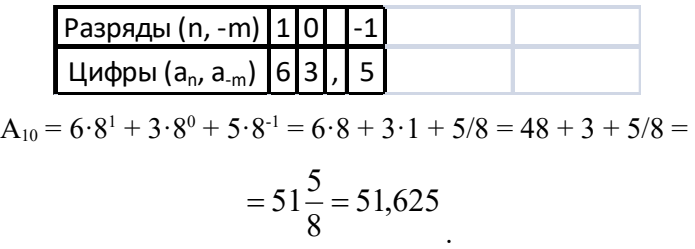

Например, переведем число 12,2<sub>3</sub> в троичной системе счисления в десятичную систему

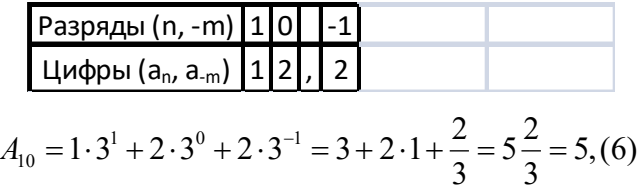

Например, переведем число 736,528 в восьмеричной системе счисления в десятичную систему

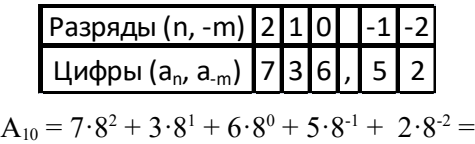

#### <span id="page-6-0"></span> **3.2. Перевод из десятичной в другие системы счисления**

Например, переведем число в десятичной системе счисления 156,7<sub>10</sub> в двоичную, пятеричную и восьмеричную системы счисления.

 Числа в целой части десятичного числа делим на основание новой системы счисления, то есть на 2.

.

$$
\begin{array}{r|rrrrrrr} -1 & 5 & 6 & 2 \\ \hline & & 1 & 4 & 7 & 8 & 2 \\ \hline & & 1 & 6 & 6 & 3 & 9 & 2 \\ \hline & & 1 & 6 & 7 & 8 & 2 & 19 & 2 \\ \hline & & 1 & 8 & 7 & 9 & 7 & 18 & 9 & 2 \\ \hline & & 1 & 8 & 7 & 8 & 4 & 2 & 2 \\ \hline & & 1 & 8 & 7 & 8 & 4 & 2 & 2 \\ \hline & & 1 & 8 & 7 & 8 & 4 & 2 & 2 \\ \hline & & 1 & 8 & 7 & 8 & 4 & 2 & 2 \\ \hline & & 1 & 8 & 7 & 8 & 4 & 2 & 2 \\ \hline & & 1 & 8 & 7 & 8 & 4 & 2 & 2 \\ \hline & & 1 & 8 & 8 & 4 & 2 & 2 & 1 \\ \hline & & 1 & 8 & 8 & 4 & 2 & 2 & 1 \\ \hline & & 1 & 8 & 8 & 4 & 2 & 2 & 2 \\ \hline & & 1 & 8 & 8 & 4 & 2 & 2 & 2 \\ \hline & & 1 & 8 &
$$

Записываем из остатков полученное в новой системе счисления целую часть числа с конца в начало:

10011100

 Числа лишь после запятой умножаем на основание новой системы счисления (в данном примере 2) до тех пор, пока не обнулятся числа после запятой или до требуемой точности числа в новой системе счисления.

0, 7 \*2 **1,** 4 \*2 **0,** 8 \*2 **1,** 6 \*2 **1,** 2 \*2 **0,** 4 \*2 **0,** 8 \*2 **1,** 6

Записываем полученные в результате умножения числа в целой части сверху вниз после запятой в новой системе счисления

### 10011100,101(1001)2.

Задача 1. Перевести десятичное число 8735,64 в систему счисления с основанием 8.

#### Решение

 Числа в целой части десятичного числа делим на основание новой системы счисления, то есть на 8.

$$
\begin{array}{r|rrrrr}\n8 & 7 & 3 & 5 & 8 \\
 & 8 & & 1 & 0 & 9 & 1 & 8 \\
\hline\n & 7 & 3 & & 8 & 1 & 3 & 6 & 8 \\
\hline\n & 7 & 2 & & 2 & 9 & 1 & 3 & 6 & 8 \\
\hline\n & 7 & 2 & 4 & & 5 & 6 & 1 & 7 & 8 \\
\hline\n & 8 & & 5 & 1 & & 5 & 6 & 1 & 6 & 2 \\
\hline\n & 9 & & 4 & 8 & & 0 & & 1\n\end{array}
$$

Записываем из остатков полученное в новой системе счисления целую часть числа с конца в начало:

21037

 Числа лишь после запятой умножаем на основание новой системы счисления (в данном примере 8) до тех пор, пока не обнулятся числа после запятой или до требуемой точности числа в новой системе счисления.

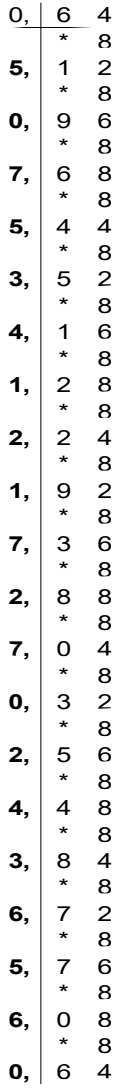

Записываем полученные в результате умножения числа в целой части сверху вниз после запятой в новой системе счисления

21037,(50753412172702436560)

OTBeT:  $8735.64_{10} = 21037(50753412172702436560)_{8}$ 

Задача 2. Перевести число 61E,31D с основанием 16 в десятичную систему счисления.

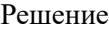

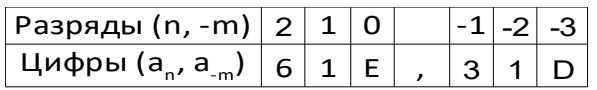

 $A_{10} = 6.16^2 + 1.16^1 + E \cdot 16^0 + 3.16^1 + 1.16^2 + D \cdot 16^3 =$ 

 $= 6.16^2 + 16 + 14.1 + 3/16 + 1/16^2 + 13/16^3 = 1566,194580078125$ 

Ответ:  $61E,31D_{16} = 1566,194580078125_{10}$ 

Задача 4. Осуществить алгебраическое сложение целых двоичных чисел -14 и 23 в обратном и дополнительном кодах. Результат представить в прямом коде.

#### Решение

 Обратный и дополнительный код положительного числа совпадает с прямым кодом. Переведем число 23 в двоичный вид:

$$
\begin{array}{r} 232 \\ 2 \overline{\smash)312} \\ -23105 \\ \underline{21105} \\ 1 \end{array}
$$

Записываем из остатков полученное в новой системе счисления целую часть числа с конца в начало:

10111

К двоичному числу добавим слева знаковый разряд (0 - положительное, 1 - отрицательное число), который отделим от значимой части точкой, и получим число в прямом, обратном и дополнительном коде

#### 0.10111

Переведем число 14 в двоичный вид:

$$
\begin{array}{r|l}\n1 & 4 & 2 \\
1 & 4 & 7 & 2 \\
\hline\n0 & 6 & 3 & 2 \\
\hline\n1 & 2 & 1\n\end{array}
$$

Записываем из остатков полученное в новой системе счисления целую часть числа с конца в начало:

1110

Слева добавим 0 и знаковый разряд, получим число в шестиразрядной ячейке в прямом коде

1.01110

У отрицательных чисел цифры в значащей части инвертируются (0→1; 1→0) для получения обратного кода:

1.10001

Прибавлением 1 к младшему разряду отрицательного числа в обратном коде, получаем двоичное число в дополнительном коде

$$
\begin{array}{c|cccc}\n+ & 1 & 0 & 0 & 0 & 1 \\
 & & & & & 1 \\
\hline\n & 1 & 0 & 0 & 1 & 0\n\end{array}
$$

С учетом знакового разряда число в дополнительном коде

1.10010

 Произведем сложение в обратных кодах. В случае переполнения знакового разряда к младшему разряду прибавим 1:

$$
\begin{array}{c c c c c c c c c c c c c} & 0 & 1 & 0 & 1 & 1 & 1 \\ & 1 & 1 & 0 & 0 & 0 & 1 & 0 \\ \hline & 0 & 0 & 1 & 0 & 0 & 1 & 0 \\ \end{array}
$$

Получили положительное число, поэтому прямой, обратный и дополнительный коды совпадают. Двоичное число в прямом коде запишем в четырехразрядной ячейке  $1001_2$ .

Произведем сложение в дополнительных кодах.

$$
\begin{array}{cccccccc}\n & 0 & 1 & 0 & 1 & 1 & 1 \\
 & 1 & 1 & 0 & 0 & 1 & 0 \\
\hline\n & 0 & 0 & 1 & 0 & 0 & 1\n\end{array}
$$

Получили такое же как и при сложении в обратном коде число:

$$
1001_2 = 9_{10}.
$$

Ответ:  $1001_2 = 9_{10}$ .

Задача 5. Сложить два двоичных числа в форме с плавающей запятой.

1 число: мантисса 0,111011 и порядок 101

2 число: мантисса 0,110111 и порядок 011

Решение

 $0,111011 \cdot 2^{101} + 0,110111 \cdot 2^{011} =$ 

## **3.3. Перевод из двоичной системы в восьмеричную и обратно**

<span id="page-12-0"></span>Двоичное число разбивается на тройки цифр (триады)

#### [super-code.ru](http://www.super-code.ru/) Ольшевский А.Г.

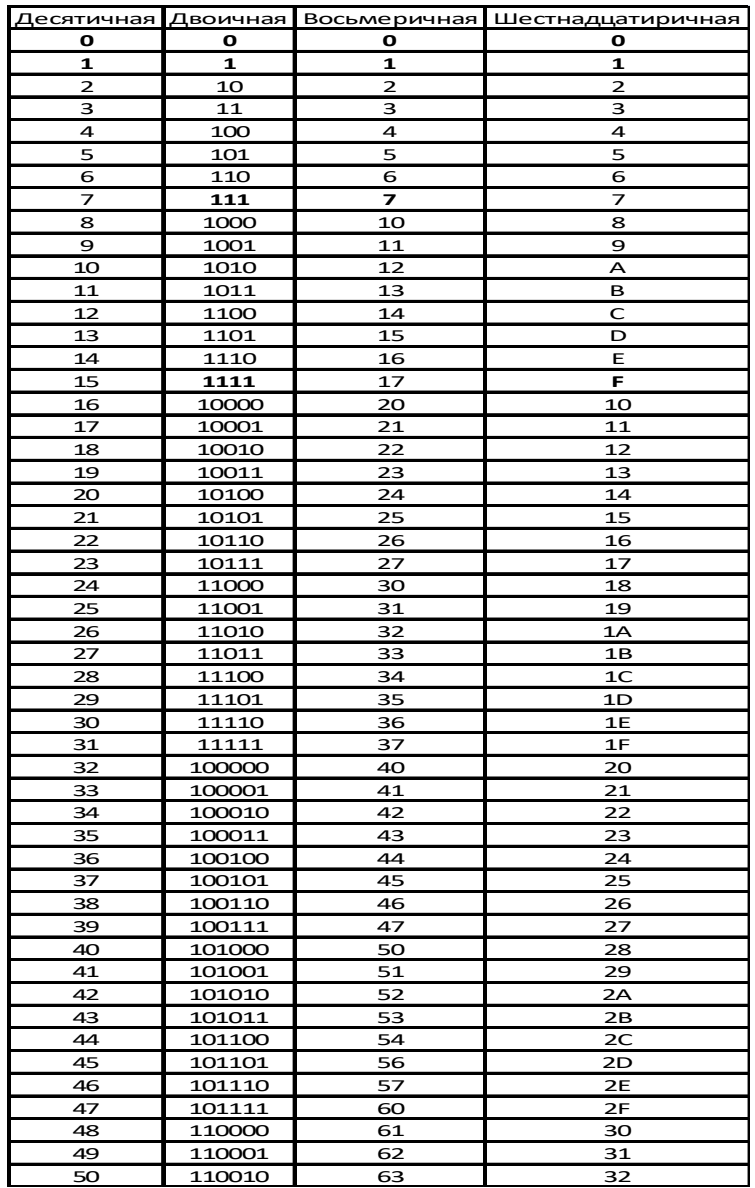

### <span id="page-14-3"></span> **4. Язык программирования Basic**

### <span id="page-14-2"></span> **4.1. Константы и переменные**

<span id="page-14-1"></span>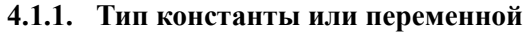

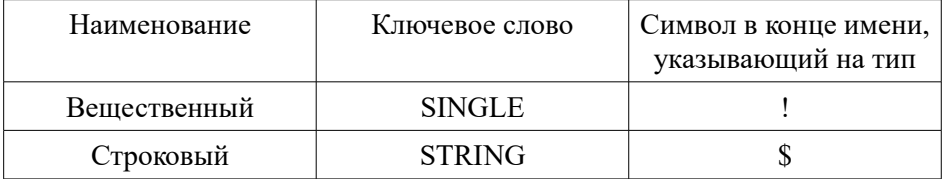

<span id="page-14-0"></span>По умолчанию переменной присваивается тип SINGLE.  **5. Рабочие коды программ на Basic**

Составить математическую модель, таблицу спецификаций, блоксхему и программу для решения следующих задач

**Задача 1**. Вычислить расстояние между двумя точками с данными координатами  $x_1, y_1, x_2, y_2$ .

### Решение

1.1.Математическая модель

Расстояние r между двумя точками с координатами  $x_1, y_1, x_2, y_2$ определяется по формуле

$$
r = \sqrt{(x_2 - x_1)^2 + (y_2 - y_1)^2}
$$

1.2.Таблица спецификаций

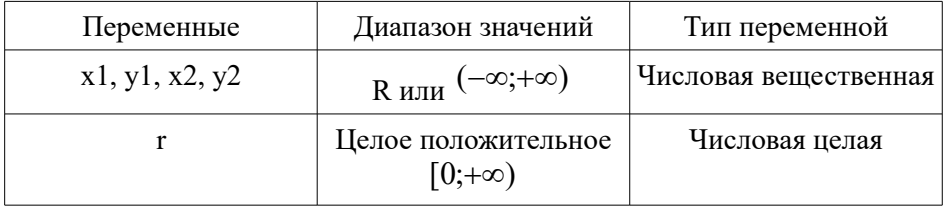

1.3.Блок-схема

[super-code.ru](http://www.super-code.ru/) Ольшевский А.Г.

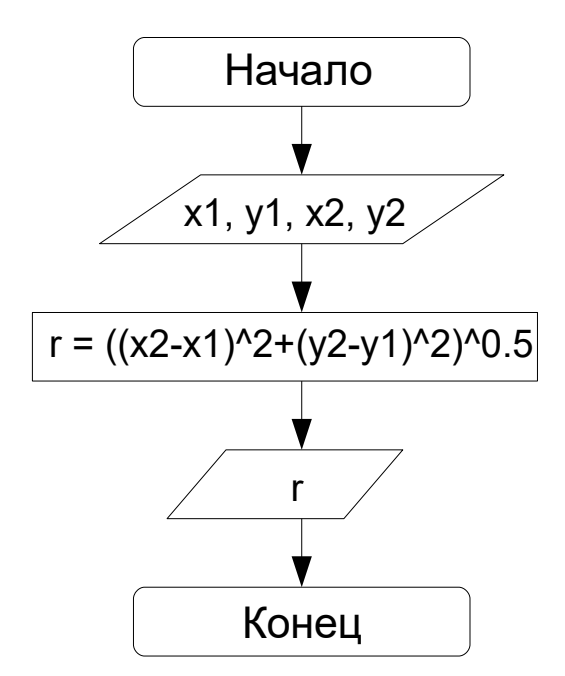

1.4.Программа на Basic

INPUT x1, y1, x2, y2  $r = ((x2 - x1) \land 2 + (y2 - y1) \land 2) \land .5$ PRINT r

END

**Задача 2.** Смешано  $V_1$  литров воды температуры  $t_1$  с  $V_2$  литрами воды температуры t2. Вычислить объем и температуру образовавшейся смеси.

Решение

2.1.Математическая модель

$$
V = V_1 + V_2
$$

При смешивании горячей воды с холодной по закону сохранения энергии теплота, выделившаяся при охлаждении горячей воды, расходуется на нагрев холодной воды:

$$
Q_1 + Q_2 = 0 \tag{1}
$$

Теплота, необходимая для нагревания (или теплота, выделяемая при охлаждении) воды объемом V<sub>1</sub>:

$$
Q_{1}=cm_{1}(t-t_{1}),
$$

где с — удельная теплоемкость воды,  $\text{J}$ ж/(кг<sup> $\cdot$ 0</sup>С);

 $m_1$  – масса воды объемом V1, кг;

t – конечная температура смеси;

 $t_1$  – начальная температура воды объемом V1, <sup>0</sup>C.

Плотность воды («ро»)

$$
\rho = \frac{m}{V},
$$

отсюда масса воды

$$
m = \rho V
$$
  
\n
$$
m_1 = \rho V_1
$$
  
\n
$$
Q_1 = c\rho V_1(t - t_1)
$$
  
\n
$$
m_2 = \rho V_2
$$

Теплота, необходимая для нагревания (или теплота, выделяемая при охлаждении) воды объемом V<sub>2</sub>:

$$
Q_2 = cm_2(t-t_2),
$$

где m<sub>2</sub> – масса воды объемом  $V_2$ , кг;

t – конечная температура смеси;

 $\mathfrak{t}_2$  – начальная температура воды объемом  $\mathop{\rm V{}}\nolimits_2, {}^0\mathbb{C}.$ 

$$
Q_2 = c\rho V_2(t - t_2)
$$

Подставляем  $Q_1$  и  $Q_2$  в уравнение (1)

$$
c\rho V_1(t - t_1) + c\rho V_2(t - t_2) = 0
$$
  
\n
$$
c\rho (V_1(t - t_1) + V_2(t - t_2)) = 0
$$
  
\n
$$
c\rho \neq 0 \Rightarrow V_1(t - t_1) + V_2(t - t_2) = 0
$$
  
\n
$$
V_1t - V_1t_1 + V_2t - V_2t_2 = 0
$$
  
\n
$$
V_1t + V_2t = V_1t_1 + V_2t_2
$$
  
\n
$$
(V_1 + V_2)t = V_1t_1 + V_2t_2
$$
  
\n
$$
V_t = V_1t_1 + V_2t_2
$$
  
\n
$$
t = \frac{V_1t_1 + V_2t_2}{V}
$$

2.2.Таблица спецификаций

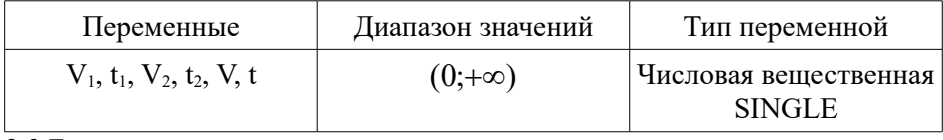

2.3.Блок-схема

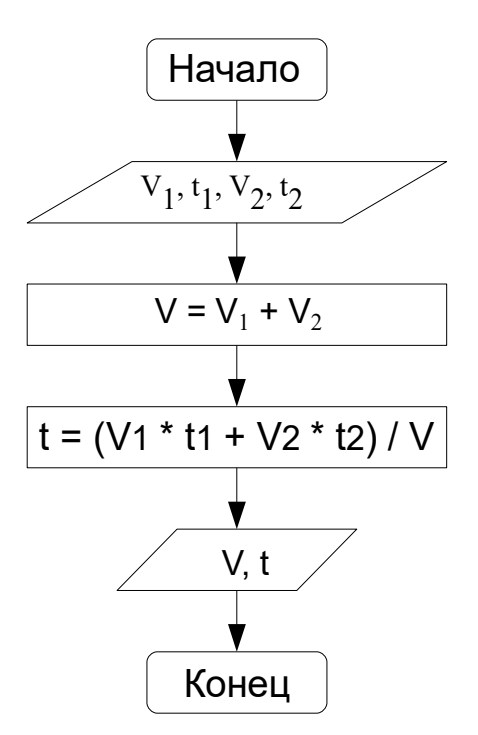

2.4.Программа

На Basic

INPUT V1, t1, V2, t2

 $V = V1 + V2$ 

 $t = (V1 * t1 + V2 * t2) / V$ 

PRINT V, t

### END

На Паскале

```
uses crt;
var v1, v2, t1, t2, v, t: real;
begin
writeln('Введите объем и температуру первой части: ');
read(v1, t1);
```
#### [super-code.ru](http://www.super-code.ru/) Ольшевский А.Г.

```
writeln('Введите объем и температуру второй части:');
read(v2, t2);
v:=v1+v2;writeln('Объем смеси=',v:0:2);
t:=(v1*t1+v2*t2)/v;writeln('Температура смеси=',t:0:2);
end.
```
**Задача 3.** Сырье для изготовления искусственных нитей поступает в бочках радиуса R и высотой H. Определить объем N бочек.

#### Решение

3.1.Математическая модель

Объем одной бочки

$$
V_{\mu\nu\mu\nu\rho\rho a} = \pi R^2 H
$$

Объем N бочек

$$
V_N = N \pi R^2 H
$$

#### 2.2.Таблица спецификаций

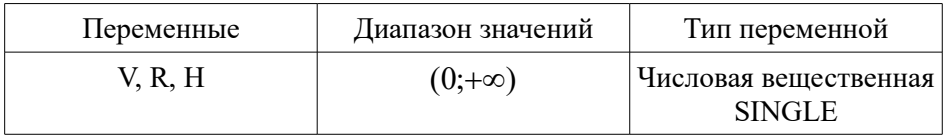

2.3.Блок-схема

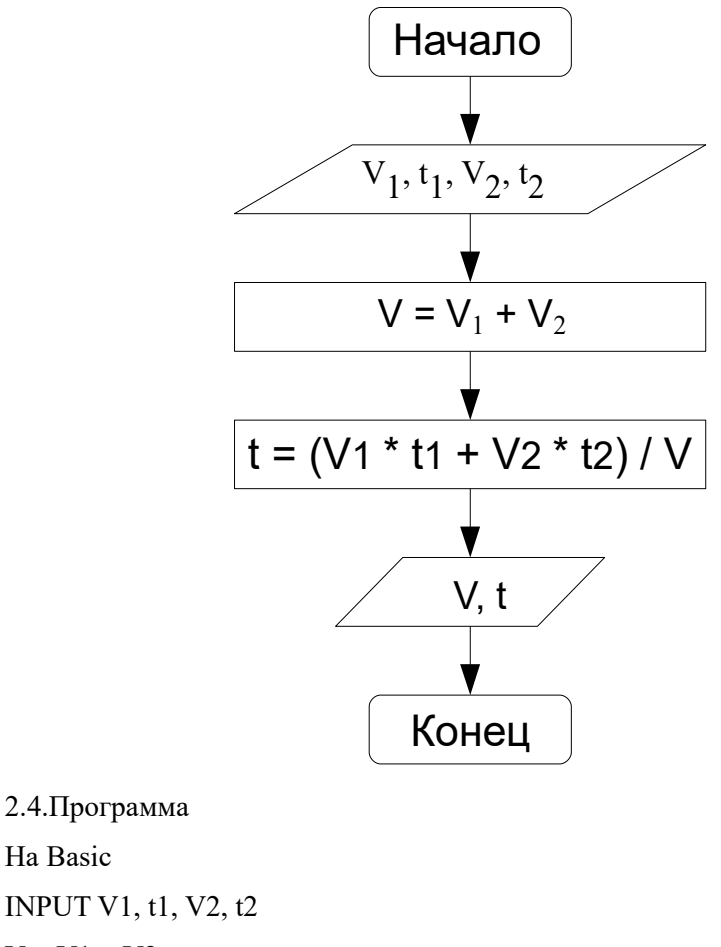

На Basic INPUT V1, t1, V2, t2  $V = V1 + V2$  $t = (V1 * t1 + V2 * t2) / V$ 

PRINT V, t

END

INPUT X, Y

IF  $X \geq 0$  THEN IF  $Y \leq X$  THEN GOTO 2 PRINT "Не принадлежит" END ELSE GOTO 1 END IF 1 IF  $Y \leq -X$  THEN GOTO 2 PRINT "Не принадлежит" END 2 IF  $Y \geq X * X - 2$  THEN PRINT "Принадлежит" ELSE PRINT "Не принадлежит" END IF END

INPUT X, Y

IF  $X \geq 0$  THEN

IF  $Y \leq X$  THEN GOTO 2

ELSE

IF  $Y \leq X$  THEN GOTO 2

END IF

PRINT "Не принадлежит"

END

2 IF  $Y \geq X * X - 2$  THEN

PRINT "Принадлежит"

ELSE

PRINT "Не принадлежит"

END IF

END

INPUT X, Y IF  $X \geq 0$  THEN IF  $Y \leq X$  THEN GOTO 2 IF  $Y \leq X$  THEN GOTO 2 PRINT "Не принадлежит" END 2 IF  $Y \geq X * X - 2$  THEN PRINT "Принадлежит" ELSE PRINT "Не принадлежит" END IF END

### <span id="page-23-0"></span> **6. VBA Excel**

**Задача.** Составить блок-схему и написать процедуру приближенного вычисления площади под участком параболы  $y = x^2$  на отрезке [0; 4].

Option Explicit Sub Integral() '' Определенный интеграл 'Dim i As Integer, n As Integer Dim t As Boolean Dim b As Double, a As Double Dim chet As Double, nechet As Double Dim delta As Double, result As Double ' Пределы интегрирования  $a = 0$  $h = 4$  $t = True$ Do n = InputBox("Введите четное число n", "Запрос")

```
If n Mod 2 = 0 Then t = FalseLoop While t
delta = (b - a) / nchet = 0nechet = 0For i = 1 To n - 1If (i Mod 2) = 0 Then
  \text{chet} = \text{chet} + (\text{f}(a + (\text{delta} * i))) Else
  nechet = nechet + (f(a + (delta * i)))End If
Next i
result = (\text{delta } / 3) * (\text{f(a)} + \text{f(b)} + (2 * \text{chet}) + (4 * \text{ nechet}))MsgBox result, vbInformation, "Результат"
End Sub
Function f(x) As Double
f = x \wedge 2End Function
```
### <span id="page-24-1"></span> **7. OpenOffice.org Basic**

 Для входа в IDE OpenOffice.org Basic одновременно нажать левый Alt+F11. В окне **Существующие макросы:** щелкнуть Main и справа кнопку **Редактировать.** После набора кода нажать F5.

### <span id="page-24-0"></span> **7.1. Программа вычисления простых чисел**

Sub Main

DIM SIM(100) AS INTEGER, N AS INTEGER, NS AS INTEGER, I AS INTEGER, I2 AS INTEGER

 $N = 100$ 

 $NS = 1$ 

 $SIM(1) = 1$ 

FOR I=2 TO N STEP 1

FOR J=2 TO I STEP 1

IF (I MOD J) = 0 AND I  $\gg$  J THEN GOTO 2 NEXT J  $NS = NS + 1$  $SIM(NS) = I$ 2 NEXT I FOR I=1 TO NS STEP 1 PRINT "I, SIM(I)", I, SIM(I) NEXT I End Sub

## <span id="page-25-1"></span> **7.2. Программа вычисления четных чисел кратных 7**

Sub Main

Dim kz As Integer

Dim z(1000) As Integer

 $kz=0$ 

For i=1 To 1000

```
z(i) = InputBox ("Введите число")
```
If  $z(i) = 0$  Then GoTo 1

If  $z(i) \mod 2 = 0$  and  $z(i) \mod 7 = 0$  Then  $kz=kz+1$ 

Next i

1 MsgBox (kz, , "Четных чисел кратных 7:")

End Sub

## <span id="page-25-0"></span> **7.3. Решение ГИА 2012 демо**

Sub GIA8\_2012

 $a=3$ 

 $b=2$  $b=9+a*b$  $a=b/5*a$ PRINT a End Sub Sub GIA9\_2012

 $s = 0$ FOR  $k = 1$  TO 11  $s= s+12$ 

NEXT k PRINT s

End Sub

Sub GIA10\_2012 Dim Dat(7) As Integer Dat(1)=7: Dat(2)=9: Dat(3)=10: Dat(4)=8: Dat(5)=6: Dat(6)=7: Dat(7)=6 dayweek=1: m=Dat(1) For  $k=2$  To  $7$ If  $\text{Dat}(k)$  < m Then

```
m=Dat(k)
```

```
dayweek=k
```
End If

Next k

Print dayweek

### End Sub

Sub GIA20\_2012 Dim kz As Integer Dim z(1000) As Integer  $kz=0$ For  $i=1$  To  $1000$  $z(i)$  = InputBox ("Введите число") If  $z(i) = 0$  Then GoTo 1 If  $z(i)$  mod  $2 = 0$  and  $z(i)$  mod  $7 = 0$  Then kz=kz+1 Next i 1 MsgBox (kz, , "Четных чисел кратных 7:") End Sub

### <span id="page-27-0"></span> **7.4. Решение ЕГЭ 2012 демо**

Sub EGE\_A12\_2012 Dim A(10) As Integer FOR  $i=0$  To 9  $A(i) = 9-i$ NEXT i FOR  $i = 0$  To 4  $k = A(i)$  $A(i) = A(9-i)$  $A(9-i)=k$ NEXT i FOR  $i=0$  To 9

```
PRINT A(i)
NEXT i
End Sub
Sub EGE_B3_2012
DIM k, s AS INTEGER
s = 0k = 0WHILE s < 1024s = s + 10k = k + 1WEND
PRINT k
End Sub
Sub EGE_B6_2012
a=40b=10b = -a/2 * bIf a \leq b Then
       c = b-aElse c=a-2*b
End If
PRINT c
End Sub
```

```
Sub EGE_B7_2012
DIM X AS INTEGER, L AS INTEGER, M AS INTEGER
X =InputBox ("Введите число X")
L=0M=0WHILE X > 0L = L+1rem MsgBox (L, , "L:")
      IF M < (X \text{ MOD } 10) THEN
             M = X MOD 10ENDIF
rem MsgBox (M, , "M:")
      X=X/10WEND
MsgBox(L, "L:")MsgBox (M, , "M:")
End Sub
```
Sub EGE\_B14\_2012

DIM A AS INTEGER, B AS INTEGER, T AS INTEGER, M AS INTEGER, R AS INTEGER

```
A = -20: B = 20M = A: R = F(A)FOR T = A TO BIF F(T) < R THEN
```

```
M = TR = F(T)END IF
NEXT T
PRINT M
End Sub
```
FUNCTION F (x)  $F = 4 * (x - 1) * (x - 3)$ END FUNCTION

Sub ExampleInputBox Dim a As Integer, b As Integer a = InputBox ("Введите a:","Уважаемый пользователь") REM MsgBox ( a, , "a:") b = InputBox ("Введите b:","Уважаемый пользователь") REM MsgBox ( b, , "b:") If b>a Then Print "b>a" Else MsgBox ( a, , "a:") End If End Sub

### <span id="page-30-0"></span> **7.5. Решение C1 ЕГЭ 2012 демо**

[super-code.ru](http://www.super-code.ru/) Ольшевский А.Г.

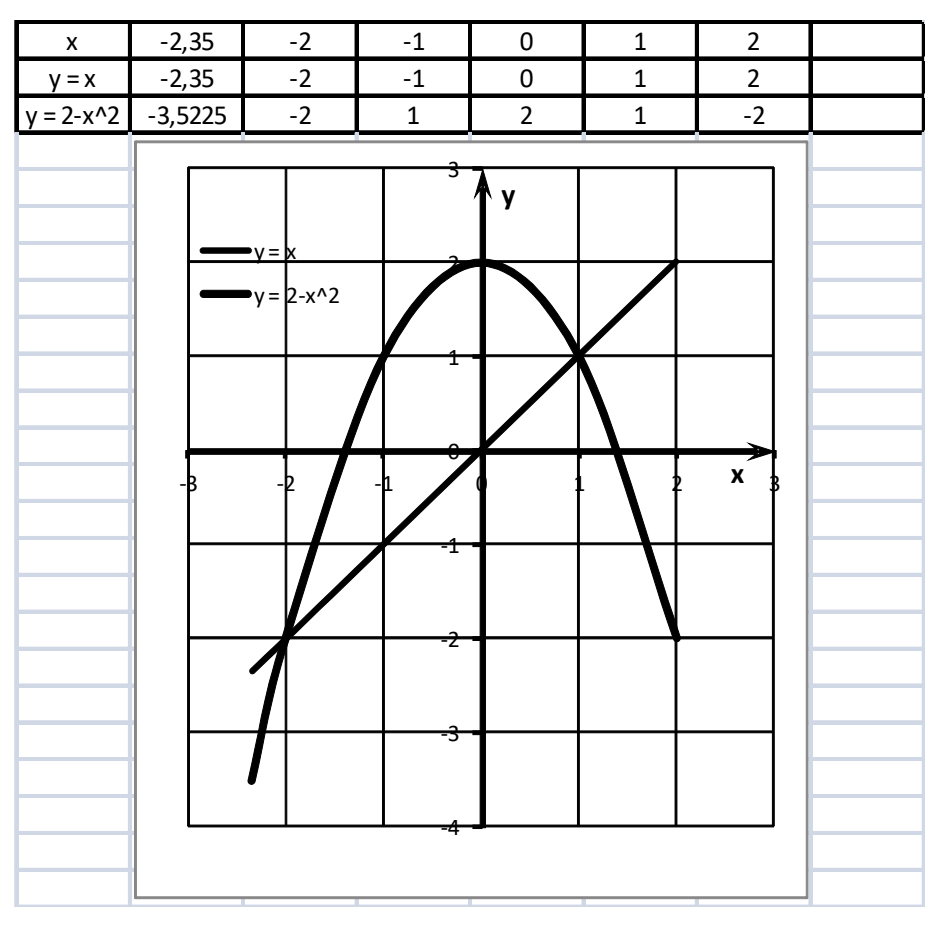

Все точки, лежащие ниже перевернутой параболы  $y = 2 - x^2$ , удовлетворяют неравенству:

$$
y \le 2 - x^2
$$

Точки, лежащие выше прямой y = x, удовлетворяют неравенству:

 $y \geq x$ 

Точки, лежащие выше оси x (прямой y = 0), удовлетворяют неравенству:

 $y \geq 0$ 

На принадлежность точки выделенной области указывает правильность решения системы уравнений после подстановки координат точки в систему

$$
\begin{cases} y \le 2 - x^2 \\ y \ge x \\ y \ge 0 \end{cases}
$$

Sub Main()

Dim x As Double, y As Double

x = InputBox ("введите x:","Уважаемый пользователь")

y = InputBox ("введите y:","Уважаемый пользователь")

IF  $y \le 2-x*x$  AND  $(y \ge x$  OR  $y \ge 0$ ) THEN

PRINT "принадлежит"

ELSE

PRINT "не принадлежит"

ENDIF

End Sub

### <span id="page-32-0"></span> **8. Microsoft Visual Basic и OpenOffice.org Basic**

 Программа вычисления в Microsoft Visual Basic и OpenOffice.org Basic. Для входа в IDE одновременно нажать Alt+F11.

 В OpenOffice.org Basic в окне **Существующие макросы:** щелкнуть Main и справа кнопку **Редактировать.** 

В Microsoft Visual Basic для вызова окна ввода кода нажать F7.

После набора кода нажать F5.

' - комментарии

Программа начинается оператором

Sub Main()

в OpenOffice.org можно начинать программу с

Sub Main

Программа заканчивается оператором

End Sub

**Пример.** Дан целочисленный массив из 30 элементов. Найти и вывести сумму наибольшей по длине возрастающей последовательности подряд идущих элементов.

Решение (не отлажена программа)

Sub Main()

Dim T(3) As Integer, i As Integer

 $S = 0$ 

For  $i = 1$  To 3

 $T(i) = InputBox("T(i)")$ 

If  $i > 1$  And  $T(i) > T(i - 1)$  Then  $S = T(i - 1) + T(i)$ 

Next i

MsgBox (S)

End Sub

**Пример.** Составить программу вычисления и печати значений следующих выражений для исходных данных (данные подобрать самостоятельно), вводимых с клавиатуры ПК в диалоговом режиме:

$$
\log_3 y + \log_4 x^2 + \log_5 (xy)^3 + \log(x)
$$

Решение

Упростим выражение, используя свойства логарифмов:

$$
\log_3 y + \log_4 x^2 + \log_5(xy)^3 + \text{tg}(x) = \log_3 y + 2\log_4 x + 3\log_5(xy) + \text{tg}x =
$$
  
= 
$$
\ln y/\ln 3 + 2\ln x/\ln 4 + 3\ln(xy)/\ln 5 + \text{tg}x
$$

Программа вычисления в Microsoft Visual Basic и OpenOffice.org Basic.

Для входа в IDE одновременно нажать Alt+F11.

 В OpenOffice.org Basic в окне **Существующие макросы:** щелкнуть Main и справа кнопку **Редактировать.** 

В Microsoft Visual Basic для вызова окна ввода кода нажать F7.

После набора кода нажать F5. Код программы:

sub Main

rem Вычисляет  $ln(y/ln3 + 2ln(x/ln4 + 3ln(xy)/ln5 + tgx)$ 

Dim x As Double, y As Double, z As Double

x = InputBox ("Введите положительное число x")

y = InputBox ("Введите положительное число y")

```
z = log(y)/log(3) + 2 * log(x)/log(4) + 3 * log(x * y)/log(5) + Tan(x)
```
 $MsgBox(z)$ 

end sub

**Пример.** Составить программу вычисления и печати значений следующих выражений для исходных данных (данные подобрать самостоятельно), вводимых с клавиатуры ПК в диалоговом режиме:

$$
F(x, y) = \begin{cases} \frac{xy}{x+y}, \text{ecnu } x > y \\ 6y \cdot 2x + 4, \text{ecnu } x < y \\ x + \sin(y), \text{ecnu } x = y \end{cases}
$$

 Программа вычисления в Microsoft Visual Basic и OpenOffice.org Basic: sub Main

Dim x As Double, y As Double, z As Double

```
x =InputBox ("Введите число x")
```
y = InputBox ("Введите число y")

If  $x > y$  Then  $z = x^*y/(x + y)$ 

If  $x < y$  Then  $z = 6*y*2*x + 4$ 

If  $x = y$  Then  $z = x + \text{Sin}(y)$ 

 $MsgBox(z)$ 

```
end sub
```
**Пример 8.1a.** Написать программу и схему алгоритма вычисления функции для всех значений аргумента x на заданном интервале.

```
Функция 3,2у + 6,7arctg (1- x^2 / y^2)<sup>-1/2</sup>.
```

```
Аргумент -1≤ х ≤ 2, \Deltax=0.4, v=2.4
```
Программа вычисления в Microsoft Visual Basic и OpenOffice.org Basic:

Sub Main()

Dim x As Double, y As Double, f As Double

 $y = 2.4$ 

For  $x = -1$  To 2 Step 0.4

f = 3.2 \* y + 6.7 \* Atn((1 - x ^ 2 / y ^ 2) ^ (-1 / 2))

MsgBox (f)

Next x

End Sub

**Пример 8.1б.** Составить программу формирования массива значений функции для всех значений аргумента  $x_i$ : массив  $\{x_1, x_2, x_3, ..., x_n\}$  задать с помощью датчика случайных чисел, n - задать в диалоговом режиме.

Программа вычисления в OpenOffice.org Basic:

sub Main

Randomize 2^14-1

Dim n As Integer

n = InputBox ("Введите целое число n")

Dim x(n) As Double, y As Double, z(n) As Double

```
y = 2.4Print "X(I)", "F(I)"
For I = 1 To n
x(I) = Rndz(I) = 3.2*y + 6.7*Atn((1-x(I)^{2}/y^{2})^{(-1/2)})MsgBox(x(I))MsgBox (z(I))
Next I
end sub
```
**Пример 8.2а.** Написать программу вычисления и схему алгоритма в двух вариантах (см. пример 8.2а, 8.2б):

а) вычислить сумму ряда для заданного количества слагаемых N. Значения переменных задать в диалоговом режиме самостоятельно. На экран вывести значение суммы ряда;

$$
S = -\frac{1}{1} + \frac{1}{5} + \frac{1}{9} + \frac{1}{13} + \frac{1}{17} + \dots
$$

Программа вычисления в OpenOffice.org Basic:

sub Main

Dim N As Integer

N = InputBox ("Введите целое число N")

Dim I As Integer, x As Double, S As Double

 $S = -1$ .  $x = 1$ . For  $I = 2$  To N  $x = x + 4$ .  $S = S + 1.x$ 

Next I

Print "Сумма ряда:", S

end sub

'

''

### **Пример макросов в Word.**

Sub Макрос1()

' Макрос1 Макрос

```
 Application.Keyboard (1049)
   Selection.TypeText Text:="Ура! Привет!"
   Selection.TypeText Text:=" "
   Selection.TypeText Text:="Я робот!"
   Selection.TypeText Text:=" "
  For i = 1 To 1000
   Selection.TypeText Text:="Цикл "
   Next
End Sub
Sub Макрос2()
' Макрос2 Макрос
  Q = 378
```
 $i = 3$ 

'

''

 $R = 7$  $t = Q / (i \wedge 2 * R)$ MsgBox (t)

End Sub

### <span id="page-38-1"></span> **9. Microsoft Visual Studio Visual Basic 2008, 2010, 2013 коды программ**

### <span id="page-38-0"></span> **9.1. Рисует график колебаний**

' Программа Visual Basic 2008

Public Class Form1

' Описываем переменные

Public X1 As Double =  $0. Y1$  As Double = 374, X2 As Double, Y2 As Double = 374, dt As Integer, M As Integer =  $50$ 

Public IX1 As Integer, IY1 As Integer, IX2 As Integer, IY2 As Integer

Public t1 As DateTime = DateTime.Now, t2 As DateTime

Public WidthLine As Integer = 1

Public L As Double = 1, g As Double = 9.8, w As Double, t As Double

 Private Sub Form1\_Paint(ByVal sender As Object, ByVal e As System.Windows.Forms.PaintEventArgs) Handles Me.Paint

 ' Рисуем оси координат  $X2 = 1000$  NewLineBlack(e)  $w = (g / L) \land 0.5$ For I As Double  $= 0.02$  To 40 Step 0.02  $X2 = I$ 

 $Y2 = Math.Sin(w * X2)$  $X2 = X2 * M$  $Y2 = Y2 * M$  $Y2 = 374 - Y2$  ' Рисуем график колебаний NewLineBlue(e)  $X1 = X2$  $Y1 = Y2$  Next I End Sub

Private Sub NewLineBlue(ByVal e As PaintEventArgs)

 $IX1 = \text{CInt}(X1)$  $IY1 = \text{CInt}(Y1)$  $IX2 = CInt(X2)$  $IY2 = CInt(Y2)$  Dim skyPen As New Pen(Brushes.Blue) skyPen.Width = WidthLine e.Graphics.DrawLine(skyPen, IX1, IY1, IX2, IY2) skyPen.Dispose()

End Sub

Private Sub NewLineBlack(ByVal e As PaintEventArgs)

 $IX1 = \text{CInt}(X1)$  $IY1 = CInt(Y1)$  $IX2 = CInt(X2)$ 

 $IY2 = CInt(Y2)$  ' Create a new pen. Dim skyPen As New Pen(Brushes.Black) ' Set the pen's width. skyPen.Width = WidthLine ' Рисуем линию e.Graphics.DrawLine(skyPen, IX1, IY1, IX2, IY2) 'Dispose of the pen. skyPen.Dispose() End Sub

End Class

## <span id="page-40-1"></span> **10. Microsoft Visual Studio C# 2008 рабочие коды программ**

### <span id="page-40-0"></span> **10.1. Вызов метода**

```
using System;
using System.Collections.Generic;
using System.Linq;
using System.Text;
```

```
namespace ВызовФункцииИлиМетода
{
   class Program
   {
     static void Main()
      {
       Program myObject = new Program();
        myObject.SayHello();
      }
```

```
 void SayHello()
      {
        Console.WriteLine("Hello");
        Console.ReadLine();
      }
  }
}
```
#### <span id="page-41-0"></span> **11. Паскаль**

Задача № 4

Определите, что будет напечатано в результате выполнения программы var n, s: integer;

```
begin
```

```
n := 14;s := 0:
while n \leq 18 do
begin
        s := s + 25;
        n := n + 1end;
write (s);
```
end.

### Решение

Уменьшим все значения n в программе на 14 var n, s: integer;

```
begin
```

```
n := 0;
s := 0:
while n \leq 4 do
begin
        s := s + 25;n := n + 1end;
write (s);
```
end.

Будет напечатано число  $s + 25 \cdot n$ Выполнение программы прекращается после получения n значения 5. Подставляем начальное s:=0  $0 + 25.5 = 125.$ 

### **12. Решение задач ЕГЭ 2011 демо**

### **12.1. А10**

 $AV \neg (\neg B V \neg C)$ A ИЛИ НЕ(НЕ(B) ИЛИ НЕ(C)) При истинности всех выражений  $1 + \neg(0 + 0) = 1 + 1 = 1$ При ложности всех выражений  $0 + \neg(1 + 1) = 0 + 0 = 0$ 

### **12.2. B10**

$$
((J \to K) \to (M \land N \land L)) \land ((J \land \neg K) \to \neg (M \land N \land L)) \land (M \to J) = 1
$$
  
При логического умножении все множители должны быть равны 1

$$
\begin{cases}\n(J \to K) \to (M \land N \land L) = 1 \\
(J \land \neg K) \to \neg (M \land N \land L) = 1 \\
M \to J = 1\n\end{cases}
$$
\n(1)

Сравнивая два первых уравнения, можно сделать выводы:

Если

$$
(M \Lambda N \Lambda L) = 0, \qquad (2)
$$

 $_{\text{TO}}$   $\neg(M \Lambda N \Lambda L) = 1$ . Система принимает вид

$$
\begin{cases}\n(J \to K) \to 0 = 1 \\
(J \Lambda \to K) \to 1 = 1 \\
M \to J = 1\n\end{cases}
$$
\n(3)

Из первого уравнения делаем вывод о том, что

43 [super-code.ru](http://www.super-code.ru/) Ольшевский А.Г.

$$
J \rightarrow K = 0
$$

Следовательно  $J = 1$  и  $K = 0$ . Второе уравнение системы (3) выполняется.

Из третьего уравнения при  $J = 1$  следует  $M = 0$  или  $M = 1$ . Но из предположения (2)  $M = 0$ . Следовательно  $N = L = 0$ .

Следовательно предположение (2) ложно (при M = 0 в результате логического произведения должен получиться 0). Если

$$
(M \Lambda N \Lambda L) = 1, \tag{2}
$$

 $_{\text{TO}}$   $\neg(M \Lambda N \Lambda L) = 0$ . Система принимает вид

$$
\begin{cases}\n(J \to K) \to 1 = 1 \\
(J \Lambda \to K) \to 0 = 1 \\
M \to J = 1\n\end{cases}
$$
\n(3)

Из второго уравнения делаем вывод о том, что

$$
(J \Lambda \neg K) = 0
$$

Следовательно оба выражения в логическом уравнении равны нулю:  $J = 0$ и  $-K = 0$ . Значит  $J = 0$ ,  $K = 1$ .

Из третьего уравнения при  $J = 0$  следует  $M = 0$ , так как из истины не может следовать ложь. Первое уравнение системы (3) выполняется при  $J = 0$  и  $K=1$ 

Следовательно предположение (2) ложно (при M = 0 в результате логического произведения должен получиться 0).

## **12.3. С2**

Дан целочисленный массив из 30 элементов. Элементы массива могут принимать значения от 0 до 1000. Опишите на русском языке или на одном из языков программирования алгоритм, который позволяет подсчитать и вывести среднее арифметическое элементов массива, имеющих нечетное значение. Гарантируется, что в исходном массиве хотя бы один элемент имеет нечетное значение.

Исходные данные объявлены так, как показано ниже. Запрещается использовать переменные, не описанные ниже, но разрешается не использовать часть из них.

#### Паскаль

const  $N=30$  ;

#### [super-code.ru](http://www.super-code.ru/) Ольшевский А.Г.

```
var
a: array [1..N] of integer;
i, x, y: integer;
s: real;
begin
for i:=1 to N do readln(a[i]);
…
end.
```
#### Бейсик

 $N=30$ DIM A(N) AS INTEGER DIM I, X, Y AS INTEGER DIM S AS SINGLE FOR  $T = 1$  TO N INPUT A(I) NEXT I … END

#### Си

```
#include <stdio.h>
#define N 30
void main(void)
{int a[N];
int i, x, y;
float s;
for (i=0; i< N; i++)scanf("%d", &a[i]);
…
}
```
### Естественный язык

Объявляем массив A из 30 элементов. Объявляем целочисленные переменные I, X, Y. Объявляем вещественную переменную S. В цикле от 1 до 30 вводим элементы массива A с 1-го по 30-й.

В качестве ответа Вам необходимо привести фрагмент программы (или описание алгоритма на естественном языке), который должен находиться на месте многоточия. Вы можете записать решение также на другом языке программирования (укажите название и используемую версию языка программирования, например, Borland Pascal 7.0) или в виде блок-схемы. В этом случае вы должны использовать переменные, аналогичные переменным, используемым в алгоритме, записанном на естественном языке, с учетом синтаксиса и особенностей используемого вами языка программирования.

Решение:

## RANDOMIZE TIMER

```
N = 5DIM A(N) AS INTEGER
DIM I, X, Y AS INTEGER
DIM S AS SINGLE
CLS
FOR I = 1 TO N
INPUT A(I) 'A(I) = INT(RND * 10 * RND * 10 * RND * 10) PRINT
A(I)NEXT I
X = 0Y = 0FOR I = 1 TO N
IF A(I) MOD 2 = 0 THEN GOTO 1
X = X + A(I)Y = Y + 11 NEXT I
S = X/YPRINT S
END
```
## **12.4. С4**

На вход программе подается набор символов, заканчивающийся точкой (в программе на языке Бейсик символы можно вводить по одному в строке, пока не будет введена точка, или считывать данные из файла). Напишите эффективную, в том числе и по используемой памяти, программу (укажите используемую версию языка программирования, например, Borland Pascal 7.0), которая сначала будет определять, есть ли в этом наборе символы, соответствующие десятичным цифрам. Если такие символы есть, то можно ли переставить их так, чтобы полученное число было симметричным (читалось одинаково как слева направо, так и справа налево). Ведущих нулей в числе быть не должно, исключение – число 0, запись которого содержит ровно один ноль.

Если требуемое число составить невозможно, то программа должна вывести на экран слово «NO». А если возможно, то в первой строке следует вывести слово «YES», а во второй – искомое симметричное число. Если таких чисел несколько, то программа должна выводить максимальное из них. Например, пусть на вход подаются следующие символы:

Do not 911 to 09 do. В данном случае программа должна вывести YES

91019

Решение:

CLS DIM S AS STRING DIM N, N1 AS INTEGER INPUT S PRINT S  $N = LEN(S)$ DIM C(N) AS STRING DIM C1(N) AS INTEGER PRINT N FOR  $I = 1$  TO N  $C(I) = MIDS(S, I, 1)$ PRINT I, C(I) NEXT I  $N1 = 0$ FOR  $I = 1$  TO N FOR  $J = 0$  TO 9 'PRINT I, J, C(I), STR\$(J) IF  $C(I) = STR$(J)$  THEN  $N1 = N1 + 1$ 

 $C1(N1) = J$ PRINT  $J, C1(N1)$ ELSE END IF NEXT J NEXT I END

super-code.ru Ольшевский А.Г.

super-code.ru Ольшевский А.Г.

Сайт: www.super-code.ru e-mail: da.irk.ru@mail.ru

Skype: da.irk.ru

Опубликовано 13.05.17